# **Rails Apps Import Integration**

Treasure Data provides [td-agent](http://docs.treasuredata.com/display/PD/About+Treasure+Data%27s+Server-Side+Agent) to collect server-side logs and events and to seamlessly import the data from Ruby on Rails applications.

- [Prerequisites](#page-0-0)  $\bullet$ 
	- [Installing td-agent](#page-0-1)
		- [td-agent Install Options](#page-0-2)
			- [RHEL/CentOS 5,6,7](#page-1-0)
			- [Ubuntu and Debian](#page-1-1)
			- [Amazon Linux](#page-1-2)
			- [MacOS X 10.11+](#page-1-3)
			- [Windows Server 2012+](#page-1-4)
		- [Opscode Chef Repository](#page-1-5) [Modifying /etc/td-agent/td-agent.conf](#page-1-6)
		- [Using td-logger-ruby](#page-2-0)
		- [Confirming Data Import](#page-3-0)
			- [From TD Console](#page-3-1)
			- [From CLI](#page-3-2)
- [Production Deployments](#page-3-3)
	- [Use Rack-Based Server Deployments](#page-3-4)
	- [High Availability Configurations of td-agent](#page-3-5)
	- [Monitoring td-agent](#page-3-6)

## <span id="page-0-0"></span>**Prerequisites**

- Basic knowledge of Ruby, Rails, Gems, and Bundler.
- Basic knowledge of Treasure Data.
- Ruby 2.0 or higher (for local testing).

## <span id="page-0-1"></span>Installing td-agent

Install td-agenton your application servers. td-agent sits within your application servers, focusing on uploading application logs to the cloud.

## **Application Server**

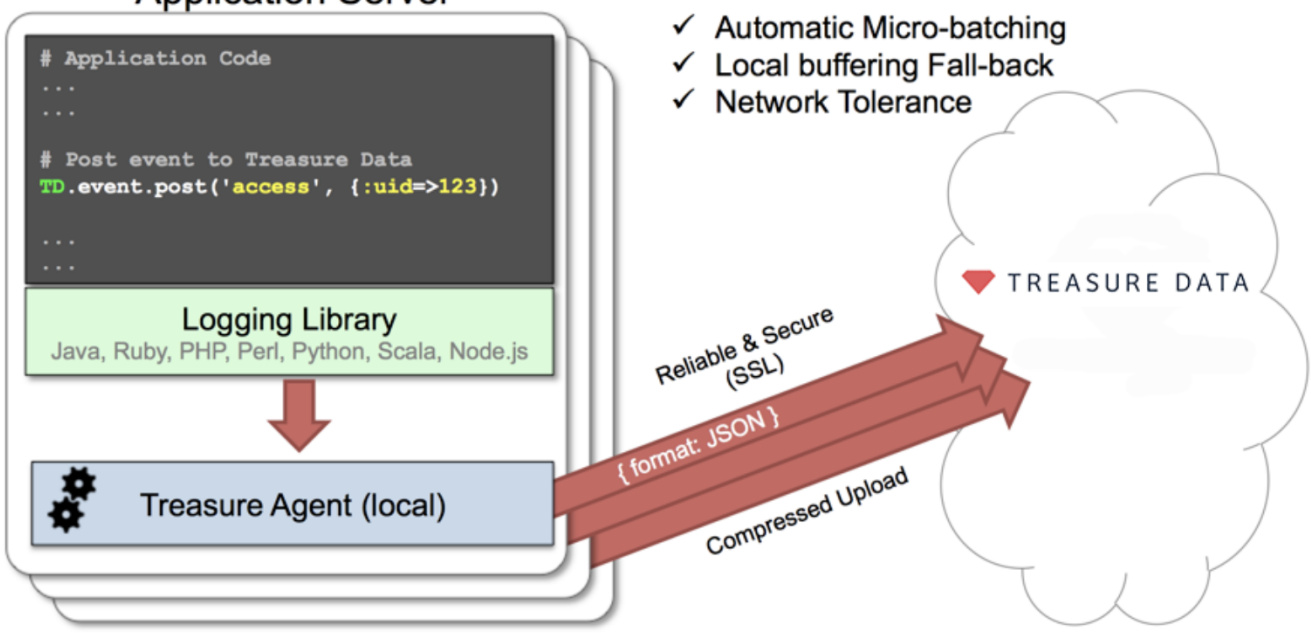

The [td-logger-ruby](http://github.com/treasure-data/td-logger-ruby) library enables Ruby on Rails applications to post records to their local td-agent. td-agent, in turn, receives the records, buffers them, and uploads the data to the cloud every 5 minutes. Because the daemon runs on a local node, the logging latency is negligible.

## <span id="page-0-2"></span>td-agent Install Options

To install td-agent, run one of the following commands based on your environment. The agent program is installed automatically by using the package management software for each platform like rpm/deb/dmg.

#### <span id="page-1-0"></span>**RHEL/CentOS 5,6,7**

\$ curl -L https://toolbelt.treasuredata.com/sh/install-redhat-td-agent3.sh | sh

#### <span id="page-1-1"></span>**Ubuntu and Debian**

```
# 16.04 Xenial (64bit only)
$ curl -L https://toolbelt.treasuredata.com/sh/install-ubuntu-xenial-td-agent3.sh | sh
# 14.04 Trusty
$ curl -L https://toolbelt.treasuredata.com/sh/install-ubuntu-trusty-td-agent3.sh | sh
# 12.04 Precise
$ curl -L https://toolbelt.treasuredata.com/sh/install-ubuntu-precise-td-agent3.sh | sh
# Debian Stretch (64-bit only) $ curl -L https://toolbelt.treasuredata.com/sh/install-debian-stretch-td-agent3.
sh | sh
# Debian Jessie (64-bit only)
$ curl -L https://toolbelt.treasuredata.com/sh/install-debian-jessie-td-agent3.sh | sh
# Debian Squeeze (64-bit only)
$ curl -L https://toolbelt.treasuredata.com/sh/install-debian-squeeze-td-agent2.sh | sh
```
#### <span id="page-1-2"></span>**Amazon Linux**

You can choose Amazon Linux 1 or Amazon Linux 2. Refer to [Installing td-agent on Amazon Linux](https://docs.treasuredata.com/display/PD/Installing+td-agent+on+AWS+Linux).

#### <span id="page-1-3"></span>**MacOS X 10.11+**

```
$ open 'https://td-agent-package-browser.herokuapp.com/3/macosx/td-agent-3.1.1-0.dmg'
```
MacOS X 10.11.1 (El Capitan) introduces some security changes. After the td-agent is installed, edit the **/Library/LaunchDaemons/td-agent.plist** file to change **/usr/sbin/td-agent** to **/opt/td-agent/usr/sbin/td-agent**.

#### <span id="page-1-4"></span>**Windows Server 2012+**

The Windows installation requires the steps detailed in:

**• [Installing Treasure Agent using .msi Installer \(Windows\)](https://docs.fluentd.org/installation/install-by-msi)** 

#### <span id="page-1-5"></span>**Opscode Chef Repository**

You can [read more about the repository](https://github.com/treasure-data/chef-td-agent).

```
$ echo 'cookbook "td-agent"' >> Berksfile
$ berks install
```
[AWS Elastic Beanstalk](https://github.com/treasure-data/elastic-beanstalk-td-agent) is also supported. Windows is NOT supported.

### <span id="page-1-6"></span>Modifying /etc/td-agent/td-agent.conf

Specify your API key by setting the apikey option in your /etc/td-agent/td-agent.conf file.

# Input from Logging Libraries <source> type forward port 24224 </source> # Treasure Data Output <match td.\*.\*> type tdlog endpoint api.treasuredata.com apikey YOUR\_API\_KEY auto create table buffer\_type file buffer\_path /var/log/td-agent/buffer/td use ssl true </match>

YOUR\_API\_KEY should be your actual apikey string. You can retrieve your api key from your profile in TD Console. Using the [write-only API keys] (access-control#rest-apis-access) is recommended.

Restart your agent after adding the following lines:

```
# Linux
$ sudo /etc/init.d/td-agent restart
# MacOS X
$ sudo launchctl unload /Library/LaunchDaemons/td-agent.plist
$ sudo launchctl load /Library/LaunchDaemons/td-agent.plist
```
td-agent accepts data via port 24224, buffers the data (var/log/td-agent/buffer/td), and automatically uploads the data into the cloud.

#### <span id="page-2-0"></span>Using td-logger-ruby

Add the 'td' gem to your Gemfile.

gem 'td', "~> 0.10.6"

Modify the config/treasure\_data.yml file as follows:

```
production:
   agent: "localhost:24224"
   tag: td.production_database_name
   debug_mode: false
development:
   agent: "localhost:24224"
   tag: td.development_database_name
   debug_mode: false
test:
```
Insert the appropriate logging code into your application.

```
# Example1: login event
TD.event.post('login', {:uid=>123})
# Example2: follow event
TD.event.post('follow', {:uid=>123, :from=>'TD', :to=>'Heroku'})
# Example3: pay event
TD.event.post('pay',
               {:uid=>123, :item_name=>'Stone of Jordan',
                :category=>'ring', :price=>100, :count=>1})
```
## <span id="page-3-0"></span>Confirming Data Import

Execute the program.

\$ ruby test.rb

Sending a SIGUSR1 signal flushes td-agent's buffer. The upload starts immediately.

```
# Linux
$ kill -USR1 `cat /var/run/td-agent/td-agent.pid`
# MacOS X
$ sudo kill -USR1 `sudo launchctl list | grep td-agent | cut -f 1`
```
### <span id="page-3-1"></span>**From TD Console**

To confirm that your data has been uploaded successfully, check your data set.

## <span id="page-3-2"></span>**From CLI**

Or, use the td tables command if you have a CLI.

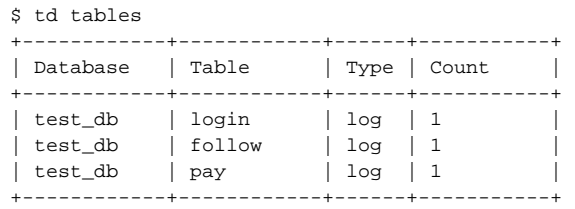

## <span id="page-3-3"></span>Production Deployments

#### <span id="page-3-4"></span>Use Rack-Based Server Deployments

We recommend that you use *unicorn, thin, mongrel,* etc. Other setups have not been fully validated.

## <span id="page-3-5"></span>High Availability Configurations of td-agent

For high-traffic websites (more than 5 application nodes), use a high availability configuration of td-agent to improve data transfer reliability and query performance.

[High-Availability Configurations of td-agent](http://docs.treasuredata.com/display/PD/Configuring+td-agent+for+High+Availability?atlOrigin=eyJpIjoiZGYwOTY2MDMyMDNkNDFiMDljYjQzNWMxZjEwYzM0NzEiLCJwIjoiYyJ9)

## <span id="page-3-6"></span>Monitoring td-agent

Monitoring td-agent itself is also important. For general monitoring methods for td-agent, see [Monitoring td-agent.](http://docs.treasuredata.com/display/PD/Monitoring+td-agent?atlOrigin=eyJpIjoiNGE3ZmU3NTA0MTk2NGZmNDgwMDU3NmJiNWJiY2MxZWMiLCJwIjoiYyJ9)

td-agent is fully open-sourced under the [Fluentd project.](http://fluentd.org/)